# IBM InfoSphere Optim pureQuery Runtime for Linux, UNIX, and Windows

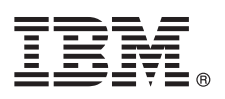

## **Version 3.3**

## **Guide de démarrage rapide**

*Le présent guide vous permet de lancer une installation typique d'IBM InfoSphere Optim pureQuery Runtime for Linux, UNIX, and Windows Version 3.3.*

## **Présentation du produit**

IBM® InfoSphere Optim pureQuery Runtime for Linux, UNIX, and Windows offre une plateforme d'accès aux données haute performance pour les applications Java™ qui accèdent aux sources de données à l'aide de pilotes de base de données JDBC. Il améliore également la qualité du service des applications .NET et des applications CLI DB2. Pour plus d'informations sur l'utilisation d'InfoSphereOptim pureQuery Runtime for Linux, UNIX, and Windows en tant que plateforme d'accès aux données haute performance, reportez-vous à la présentation : [http://pic.dhe.ibm.com/infocenter/dstudio/v4r1/topic/](http://pic.dhe.ibm.com/infocenter/dstudio/v4r1/topic/com.ibm.datatools.javatool.runtime.overview.doc/) [com.ibm.datatools.javatool.runtime.overview.doc/.](http://pic.dhe.ibm.com/infocenter/dstudio/v4r1/topic/com.ibm.datatools.javatool.runtime.overview.doc/)

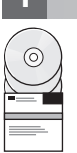

### **1 Étape 1 : Accès au logiciel**

Pour télécharger votre produit à partir de Passport Advantage, consultez le document à télécharger : [http://www.ibm.com/support/docview.wss?uid=swg24034651.](http://www.ibm.com/support/docview.wss?uid=swg24034651)

Pour accéder à vos fichiers d'installation du produit à partir des DVD du produit, procédez comme suit : <http://pic.dhe.ibm.com/infocenter/dstudio/v4r1/topic/com.ibm.datatools.javatool.runtime.ig.doc/>

### **2 Étape 2 : Comment intégrer pureQuery à votre environnement**

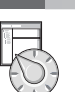

#### Le progiciel IBM InfoSphere Optim pureQuery Runtime for Linux, UNIX, and Windows comprend des fichiers JAR et des fichiers de licence pureQuery pour activer les fonctions pureQuery :

- v Les fichiers JAR pureQuery Runtime se nomment pdq.jar, pdqmgmt.jar et pdqsqlparser.jar. Ajoutez ces fichiers JAR à deux emplacements :
	- Ajoutez les fichiers JAR pdq.jar et pdqmgmt.jar à la variable d'environnement CLASSPATH de la source de données utilisée par votre application pour activer pureQuery Runtime.
	- Ajoutez les fichiers JAR pdq.jar, pdqmgmt.jar et pdqsqlparser.jar à CLASSPATH sur l'ordinateur où les utilitaires pureQuery s'exécutent. Par exemple, mettez CLASSPATH à jour sur l'ordinateur où vous exécutez les utilitaires pureQuery à partir de la ligne de commande ou sur l'ordinateur où les utilitaires pureQuery s'exécutent depuis des fichiers scripts. Pour plus d'informations sur l'exécution des utilitaires pureQuery, reportez-vous à la documentation pureQuery à l'adresse suivante : [http://pic.dhe.ibm.com/infocenter/dstudio/v3r3/topic/](http://pic.dhe.ibm.com/infocenter/dstudio/v3r3/topic/com.ibm.datatools.javatool.utils.doc/) [com.ibm.datatools.javatool.utils.doc/](http://pic.dhe.ibm.com/infocenter/dstudio/v3r3/topic/com.ibm.datatools.javatool.utils.doc/)
- v Les fichiers de licence pureQuery activent les fonctions pureQuery pour les applications .NET et CLI. Les fichiers de licence sont utilisés par le pilote de base de données que votre application utilise pour se connecter à la source de données.

### **3 Étape 3 : Evaluation des configurations matérielle et logicielle**

Consultez la configuration système requise pour IBM InfoSphere Optim pureQuery Runtime for Linux, UNIX, and Windows à l'adresse suivante : [http://www.ibm.com/support/docview.wss?uid=swg27022224.](http://www.ibm.com/support/docview.wss?uid=swg27022224)

## **4 Étape 4 : Installation d'InfoSphere Optim pureQuery Runtime for Linux, UNIX, and Windows**

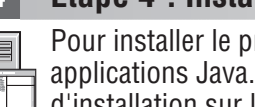

Pour installer le produit pour les applications Java, exécutez le programme d'installation sur l'ordinateur qui exécute vos applications Java. Si vous utilisez les fonctions pureQuery avec les applications .NET ou CLI, exécutez le programme d'installation sur l'ordinateur où vous exécutez les utilitaires pureQuery :

- v Pour Windows, exécutez IBM.OPQRT.v3.3.0.0.install-on-win-Windows\_version.exe. Si vous effectuez l'installation à partir des DVD et si l'exécution automatique est activée sur votre ordinateur, l'assistant d'installation s'ouvre.
- v Pour une installation en tant que superutilisateur sur un ordinateur qui exécute Linux ou UNIX, exécutez IBM.OPQRT.v3.3.0.0.install-on-operating\_system.bin.

Suivez les instructions de l'assistant d'installation pour effectuer l'installation.

#### **5 Étape 5 : Configuration de votre environnement**

Vous pouvez configurer votre environnement pour utiliser InfoSphere Optim pureQuery Runtime for Linux, UNIX, and Windows pour les applications Java, .NET ou CLI.

**Java** Pour activer une application Java avec les fonctions pureQuery, vous devez configurer votre environnement d'application et ajouter les fichiers JAR pureQuery pdq.jar et pdqmgmt.jar à CLASSPATJavaH pour l'environnement d'exécution de l'application Java. Si l'application s'exécute dans un conteneur de serveur d'applications Web, consultez la documentation de ce serveur d'applications pour plus d'informations sur la configuration de fichiers JAR supplémentaires dans cet environnement. Consultez également la documentation pureQuery relative au déploiement des applications pureQuery : [http://pic.dhe.ibm.com/infocenter/dstudio/v4r1/](http://pic.dhe.ibm.com/infocenter/dstudio/v4r1/topic/com.ibm.datatools.javatool.static.doc/) [topic/com.ibm.datatools.javatool.static.doc/](http://pic.dhe.ibm.com/infocenter/dstudio/v4r1/topic/com.ibm.datatools.javatool.static.doc/)

#### **.NET et CLI**

Pour activer des applications .NET ou CLI avec les fonctions pureQuery, vous devez configurer votre application et installer le fichier de licence pureQuery. Consultez les informations suivantes : [http://pic.dhe.ibm.com/infocenter/](http://pic.dhe.ibm.com/infocenter/dstudio/v4r1/topic/com.ibm.datatools.javatool.static.doc/) [dstudio/v4r1/topic/com.ibm.datatools.javatool.static.doc/](http://pic.dhe.ibm.com/infocenter/dstudio/v4r1/topic/com.ibm.datatools.javatool.static.doc/)

#### **6 Étape 6 : Guide d'initiation à pureQuery Runtime**

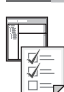

Pour en savoir plus sur les fonctions pureQuery, consultez les tutoriels pureQuery. Les tutoriels utilisent IBM Data Studio. **Activation de l'optimisation client pureQuery**

<http://pic.dhe.ibm.com/infocenter/dstudio/v4r1/topic/com.ibm.datatools.javatool.welcome.doc/>

**Développement d'une application Java utilisant des méthodes annotées pureQuery**

<http://pic.dhe.ibm.com/infocenter/dstudio/v4r1/topic/com.ibm.datatools.javatool.welcome.doc/>

#### **7 Étape 7 : Consultation des instructions d'installation et de configuration**

La documentation d'installation contient des instructions complètes pour les différents scénarios d'installation, y compris les installations en mode silencieux et l'installation de pureQuery Runtime avec InfoSphere Optim Performance Manager. Voir les rubriques *Installation d'InfoSphere Optim pureQuery Runtime for Linux, UNIX, and Windows Version 3.3* du centre de documentation :<http://pic.dhe.ibm.com/infocenter/dstudio/v4r1/topic/com.ibm.datatools.javatool.runtime.ig.doc/>

#### **Informations complémentaires**

**?** Pour plus d'informations, voir les ressources suivantes :

**Documentation pureQuery dans le centre de documentation IBM Data Studio**

<http://pic.dhe.ibm.com/infocenter/dstudio/v4r1/topic/com.ibm.datatools.javatool.runtime.doc/>

**Support pour InfoSphere Optim pureQuery Runtime for Linux, UNIX, and Windows** [http://www.ibm.com/support/entry/portal/overview/software/information\\_management/](http://www.ibm.com/support/entry/portal/overview/software/information_management/)

**Informations produit pour InfoSphere Optim pureQuery Runtime for Linux, UNIX, and Windows** <http://www.ibm.com/software/data/optim/purequery-runtime/>

[http://www.ibm.com/developerworks/data/roadmaps/roadmap\\_purequery.html](http://www.ibm.com/developerworks/data/roadmaps/roadmap_purequery.html)

IBM InfoSphere Optim pureQuery Runtime for Linux, UNIX, and Windows Version 3.3 Eléments sous licence - Propriété d'IBM. © Copyright IBM Corp. 2003, 2013. Droits limités - Gouvernement des Etats-Unis - L'utilisation, la duplication ou la diffusion du présent document est limitée par l'administration générale des services (GSA ADP) (contrat avec IBM).

IBM, le logo IBM et ibm.com sont des marques d'International Business Machines Corp. dans de nombreux pays. Les autres noms de produits et de services sont des marques d'IBM ou peuvent appartenir à des tiers. La liste actu de toutes les marques d'IBM est disponible sur la page Web [«Copyright and trademark information»](http://www.ibm.com/legal/copytrade.shtml) [\(www.ibm.com/legal/copytrade.shtml\)](http://www.ibm.com/legal/copytrade.shtml). Linux est une marque de Linus Torvalds aux Etats-Unis et/ou dans certains autres pays.<br>W les marques incluant Java sont des marques d'Oracle et/ou de ses filiales. Les autres noms de sociétés, de produits et de services peuvent appartenir à des tiers.

Référence : CIJP3ML

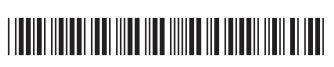